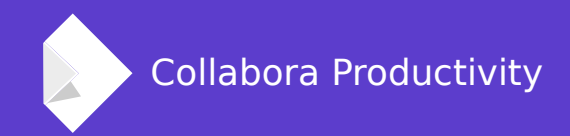

# **Quantum Computng with VBA**

By Tamás Bunth

**Sofware Engineer at Collabora Productivity** 

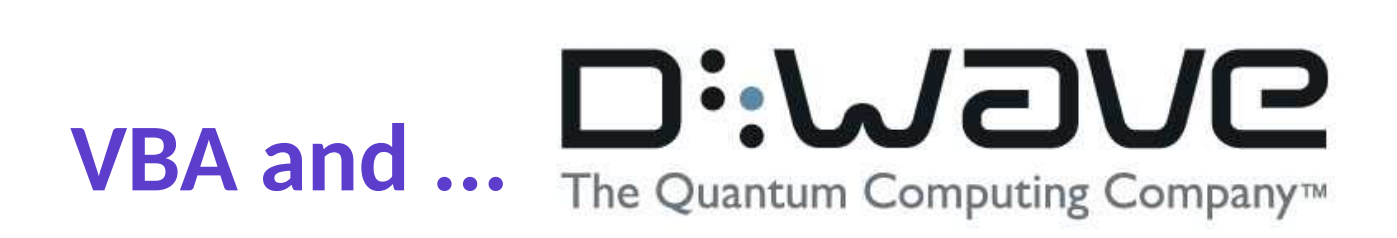

#### Teaching people radical new ways to model problems

- Great simulation tools for training
- Fronted by an easy-to-use Quantum Apprentice.xlsm
	- VBA / Macro-enabled Excel spreadsheet document
	- Visualization and interface to backend D-Wave simulator for training.
	- Dynamically generated elements in the document.

#### Problem:

- Difficult to deploy & publish widely
- Depends on Microsoft Office, installation & setup is tricky
- VMs a distribution challenge

## D':WaVe The Quantum Computing Company™

#### **Quantum Computing**

- World's first quantum computing company
- Quantum computing systems and software
	- Built around "qubits" rather than "bits"
	- Revolutionary technology leaders creating a new industry.

*"Collabora understood our problem immediately,*  and implemented a great, Open Source solution for *us to improve customer training" - Denny Dahl, Principle Research Scientst at D-Wave Systems Inc.*

#### Collabora Productivity **www.collaboraoffice.co** m

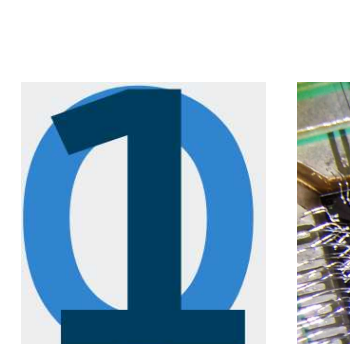

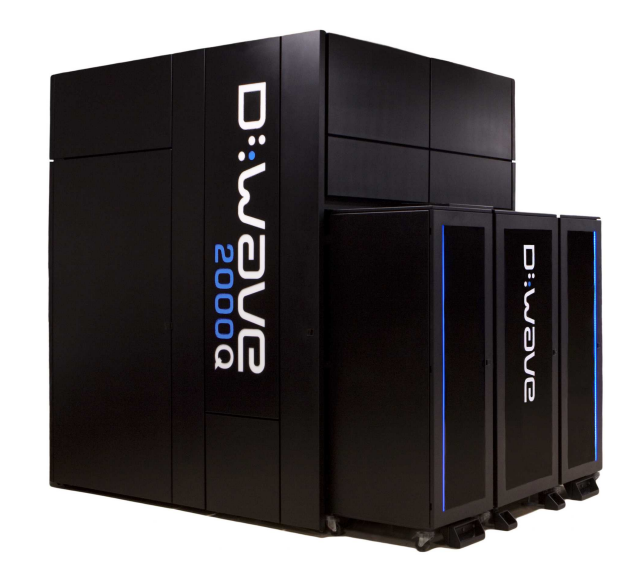

### **Tabs**

- Two Qubits, Three Qubits, Four Qubits: static content
- Chimera tab
- QMI, Solution
- Problem History tab

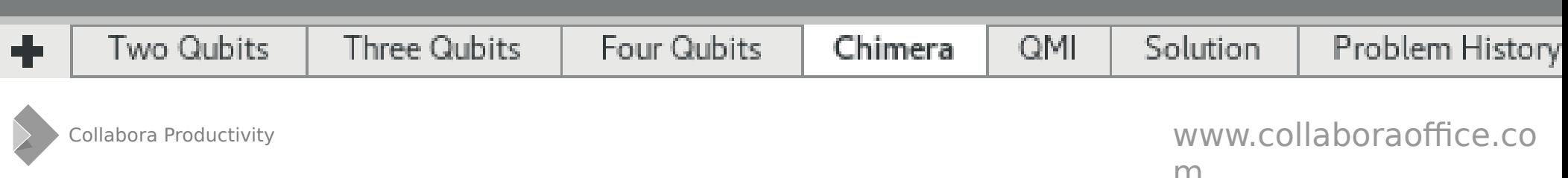

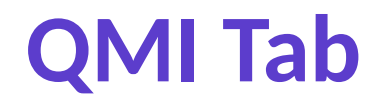

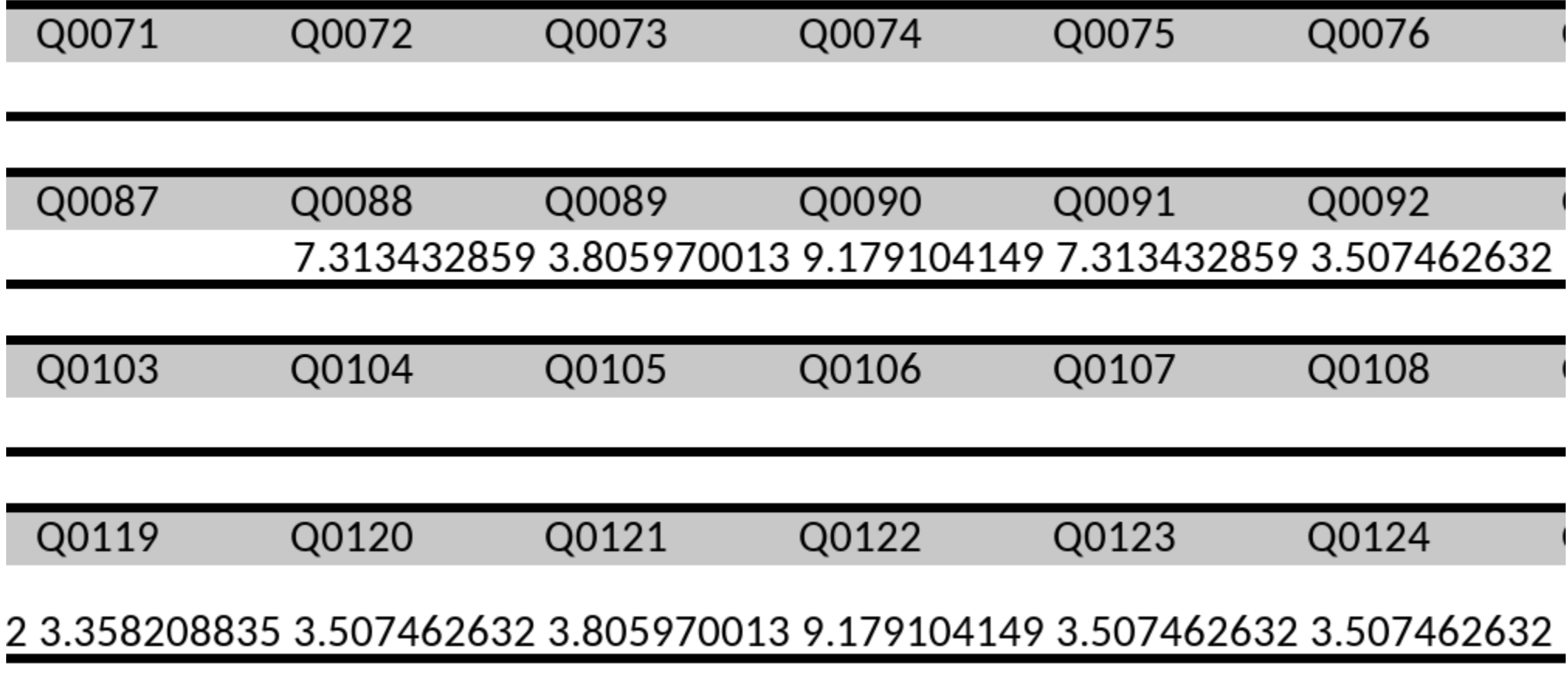

### **Chimera Tab**

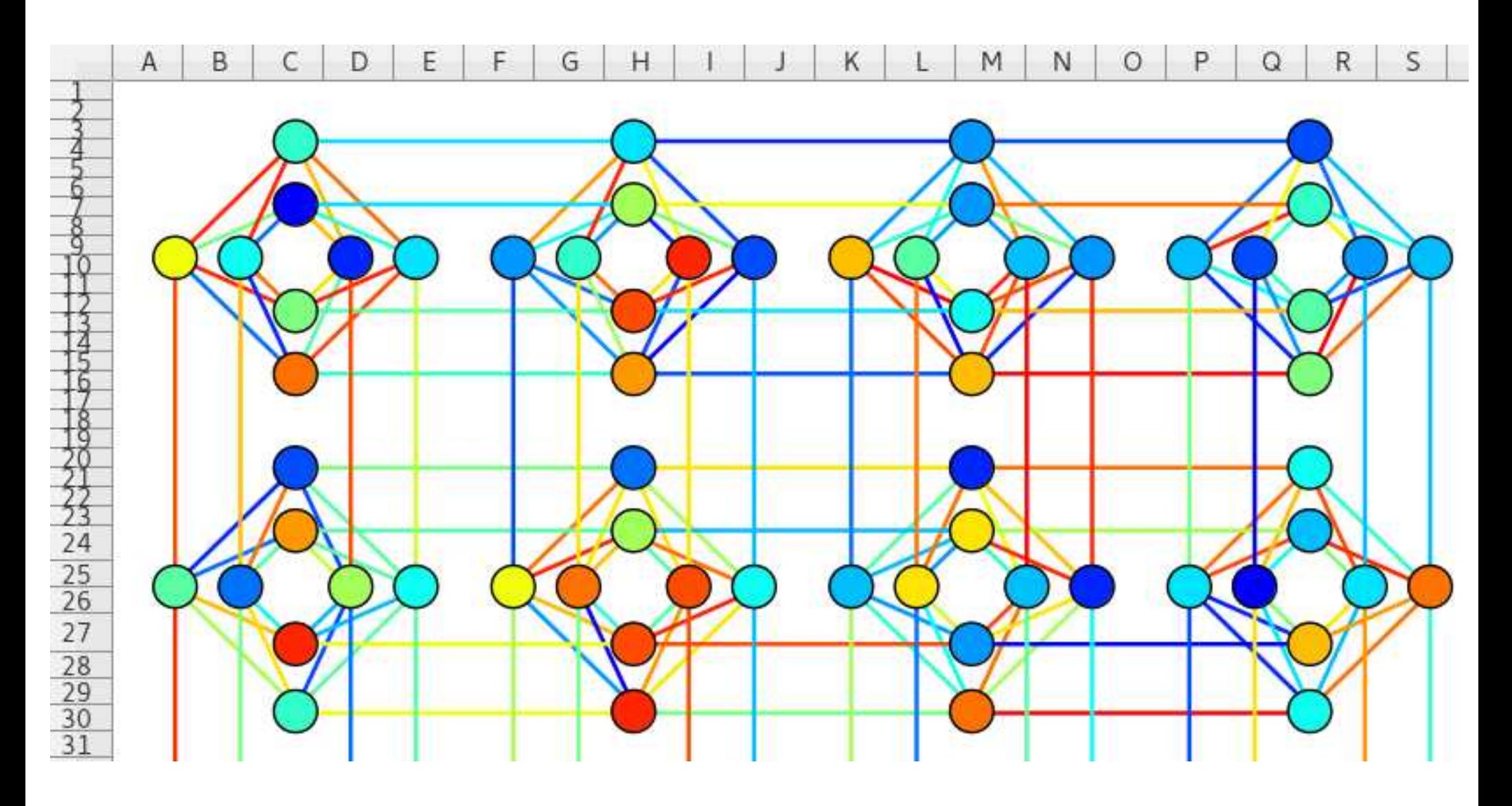

www.collaboraoffice.co m

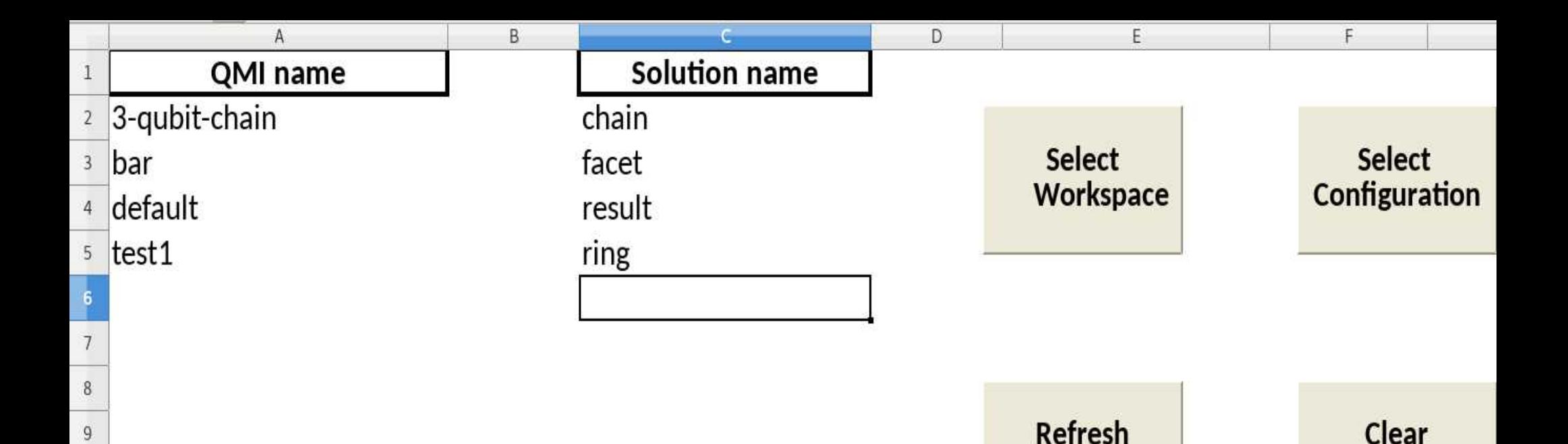

### **Problem History Tab**

- Several buttons
- List of QMI files, Solution files
- Select workspace, refresh, clear, etc.

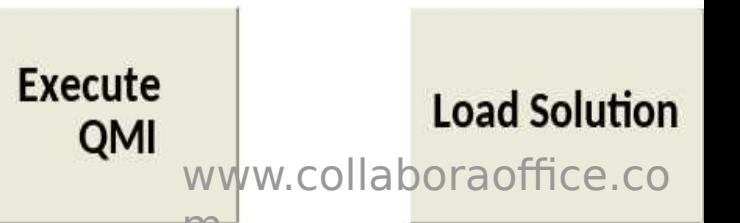

**History** 

Save

QMI

**History** 

Load

QMI

 $10\,$ 

11

 $12 \text{ }$ 

13

14

15

16

17

18

19

20

21

22

 $23<sup>2</sup>$ 

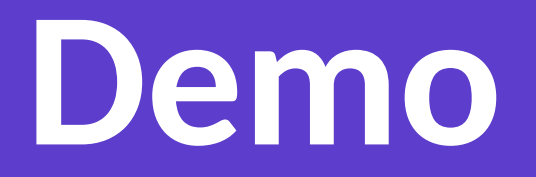

### **Errors with LibreOffice?**

- Nothing happened first
- Only static elements displayed
	- Workbook Open()?
- Let's see something interactive
	- Refresh History button  $\rightarrow$  Exception: property not found.  $\bullet$

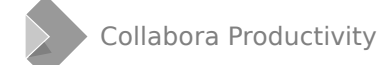

### **Workbook\_Open()**

- Workbook.Open event
- Set default workspace
- Read geometry
- Draw Chimera, draw QMI, draw Solution
- Refresh history (qmi files, solution files)

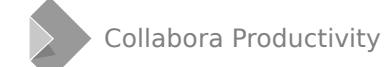

Private Sub Workbook Open() +-- 20 lines: ' Initialize the variable that tell Call ReadGeometry(initial geometry) current configuration  $= 1$ Call Update DW INT Call Write\_dwsync Call Init

 $Application. ScreenUpdate$  = False Call DrawChimera Call DrawQMI Call DrawSolution Call GetHistory Worksheets ("Two Qubits"). Activate  $Application. ScreenUpdateing = True$ 

#### End Sub

### **Workbook.Open event**

#### **Register / trigger**

- Register  $\rightarrow$  Ok
- Trigger  $\rightarrow$  Exception thrown  $\bullet$

#### **EnsureVBALibrary**

- . Only with .xlsm extension
- "BasicLibraries" not created

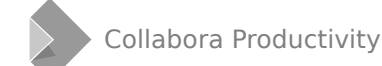

### **Back to Refresh History**

#### **Missing properties**

- Interior.TintAndShade
- Interior.PatternTintAndShade

#### **ScVbaInterior::GetPaternColorIndex()**

- Used in the opposite way
- Probably never ever used before

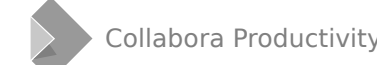

```
Sub GetHistory()
' This macro is invoked by pressing the "Refresh History" button on the
' Problem History worksheet
+-- 43 lines: Dim varDirectory As Variant--------
    Range(Cells(2, 1), Cells(igmi, 1)). Select
    With Selection. Interior
         \text{Pattern} = x1 Solid
         \blacksquarePatternColorIndex = xlAutomatic
         \therefore ThemeColor = xlThemeColorDark1
         \overline{1}. TintAndShade = -0.15
         \text{PatternTintAndShade} = 0End With
    Range(Cells(2, 3), Cells(isol, 3)). Select
    With Selection. Interior
         Pattern = xlsolidPatternColorIndex = x1Automatic\Box ThemeColor = xlThemeColorDark1
        \blacksquareTintAndShade = -0.15PatternTintAndShade = 0End With
```
Worksheets ("Problem History").Range ("I19").Select

#### End Sub

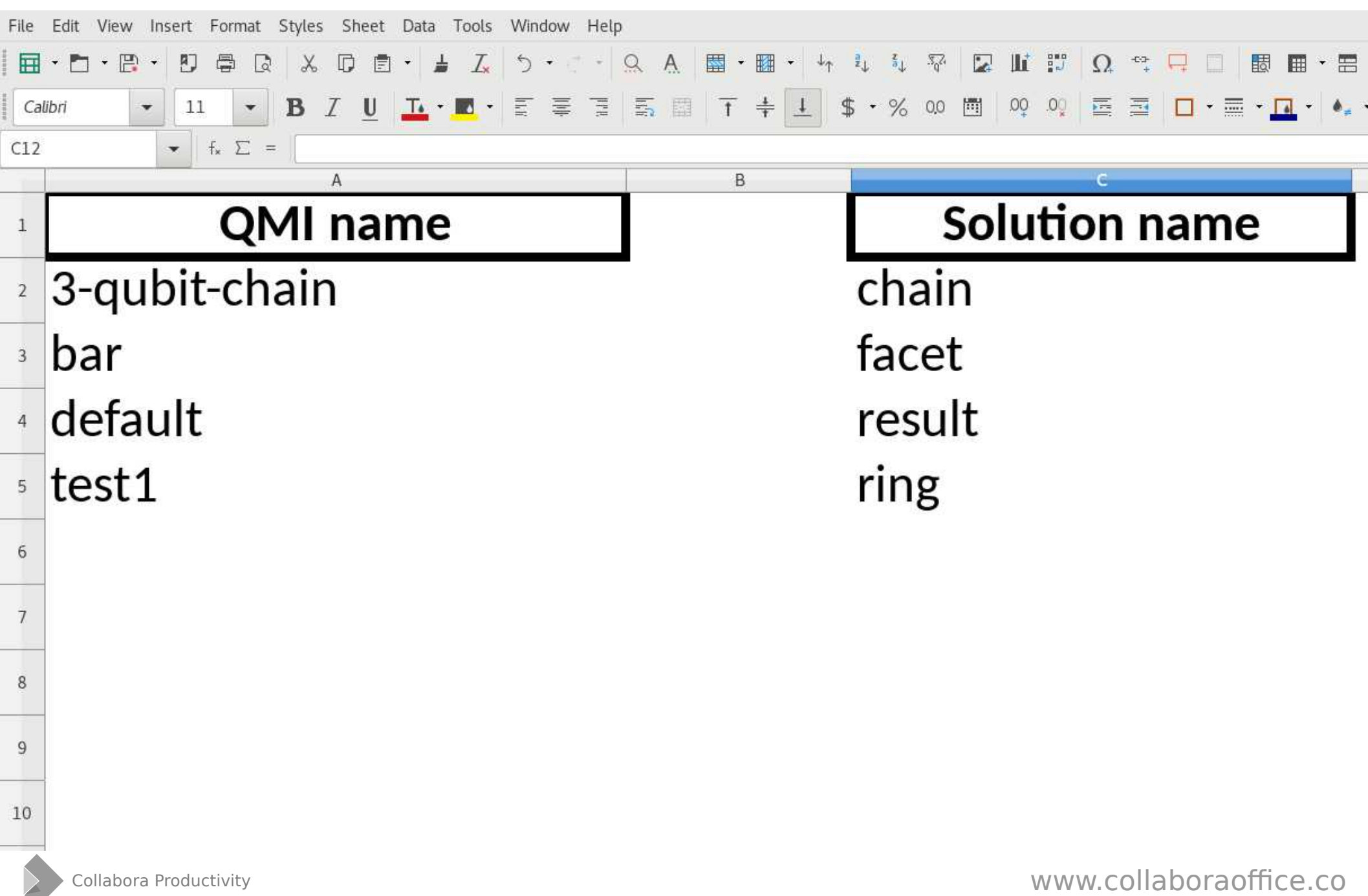

### Determine OS

- Used in the macro for determining path type.
- Application. Operating System (read-only) property
- Implement using preprocessor directives.  $\bullet$

```
TheOS = Application.OperatingSystem
DWAVE_HOME = Replace(Environ("DWAVE HOME").
                                                            ^{\prime\prime}/^{\prime\prime}.
Application.PathSeparator)
If left(TheOS, 3) = "Mac" Then
    DWAVE HOME = "Macintosh HD" +
DWAVE HOME
End If
```
### **Drawing the ellipses**

#### **Finally drawing the Chimera tab**

- To visualize qubits.
- GetType() does not know Oval (Ellipse)

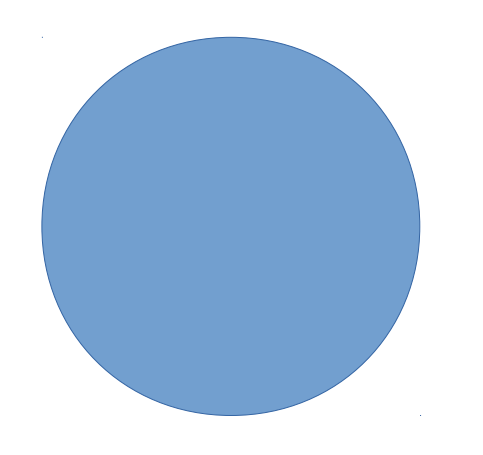

Worksheets("Chimera"). Shapes. AddShape(msoShapeOval, ... )

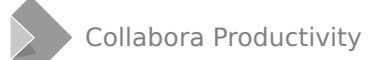

### **Chimera butons**

- View QMI, Random, Reset
- Characters.Font.Superscript / Subscript properties
	- RuntimeException
- Attributes in form controls (WrappedTargetRuntimeException)

#### B1.Characters.Font.Superscript = false

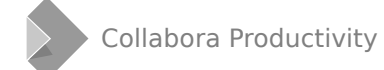

### **Reading order**

#### **XlContext**

- Depends on first character
- Left-to-right or right-to-left
- Default with Excel

#### **Not implemented**

• NotImplementedException vs. left-to-right

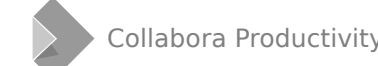

### **Choose workspace**

#### **Button in Problem History tab**

- Application.FileDialog  $\leftrightarrow$  XFilePicker, XFolderPicker
- ScVbaFileDialog, ScVbaFileDialogItems
- Show(), InitialFileName
- System path vs. URL  $\rightarrow$  osl::FileBase

### **Select Workspace**

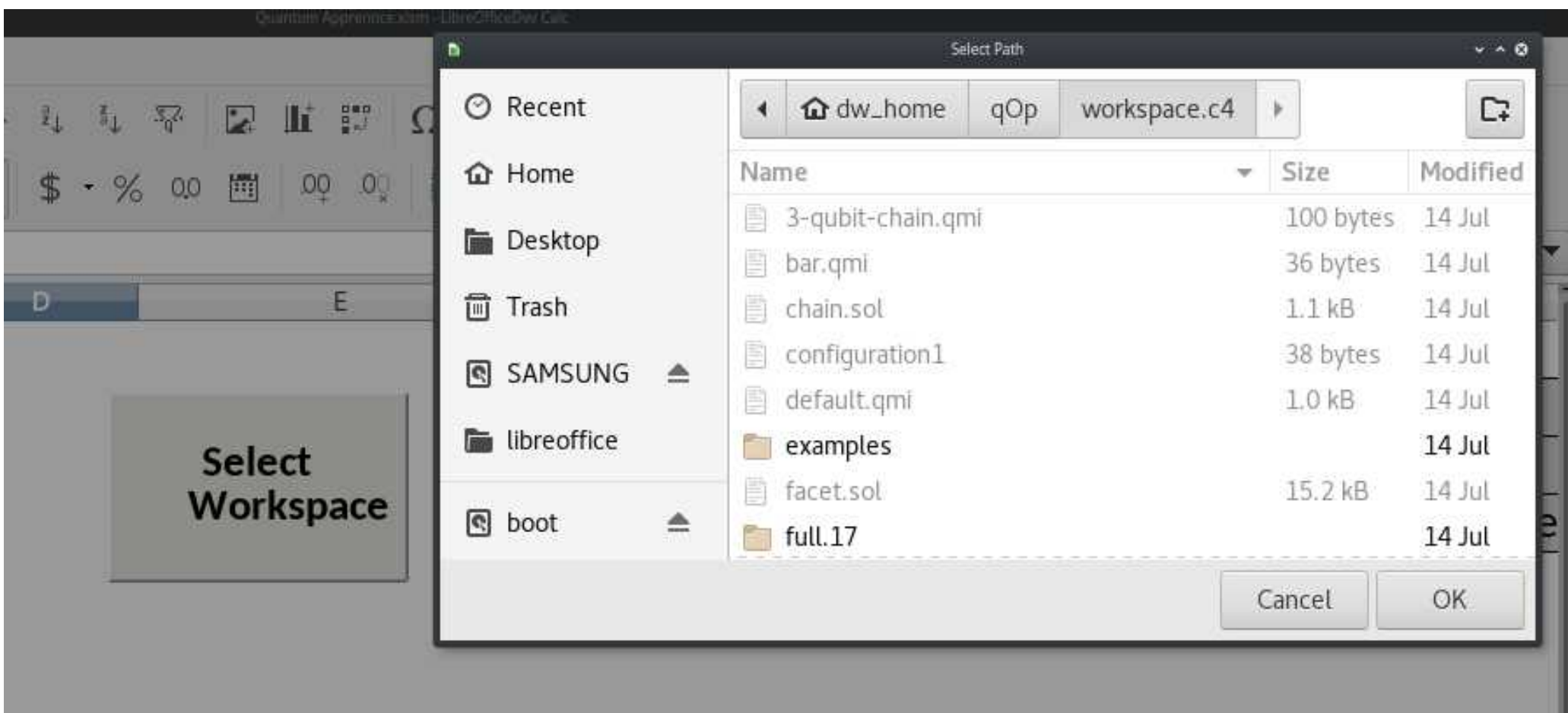

```
Function Select Workspace Win()
        With Application. FileDialog (msoFileDialogFolderPicker)
             InitialFileName = DW SIM DIR & "\"
             Title = "Select a workspace directory"
            .Show
            If S^{0}. Selected Items Count = 0 Then
                Select_Workspace_Win = ""Else
                Select Workspace Win = SelectedItems(1)
            End If
        End With
End Function
```
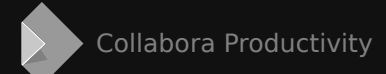

### **Slow...**

- Valgrind (kcachegrind)
- Avoid AdjustRowHeight() calls
	- When applying attributes
	- When screenUpdating is false

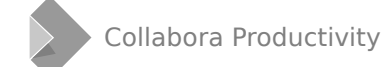

### **TypeOf myShape Is Oval**

- TypeOf ... Is ... operator
	- In 'basic/...', common basic operator
- Actual result  $\rightarrow$  "shape"
	- XtypeProvider::getTypes()

### **TypeOf**

#### Solution

- ImplInheritanceHelper
- $\bullet$  XOval, Xline  $\leftarrow$  oovbaapi
- ScVbaOvalShape, ScVbaLineShape  $\leftarrow$  sc/source/...

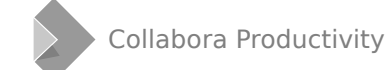

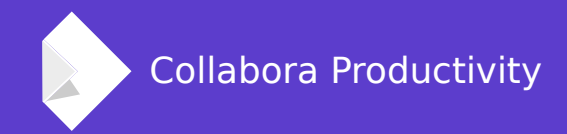

## Thank you!

#### **By Tamás Bunth**

**IRC: wastack** Email: tamas.bunth@collabora.co.uk